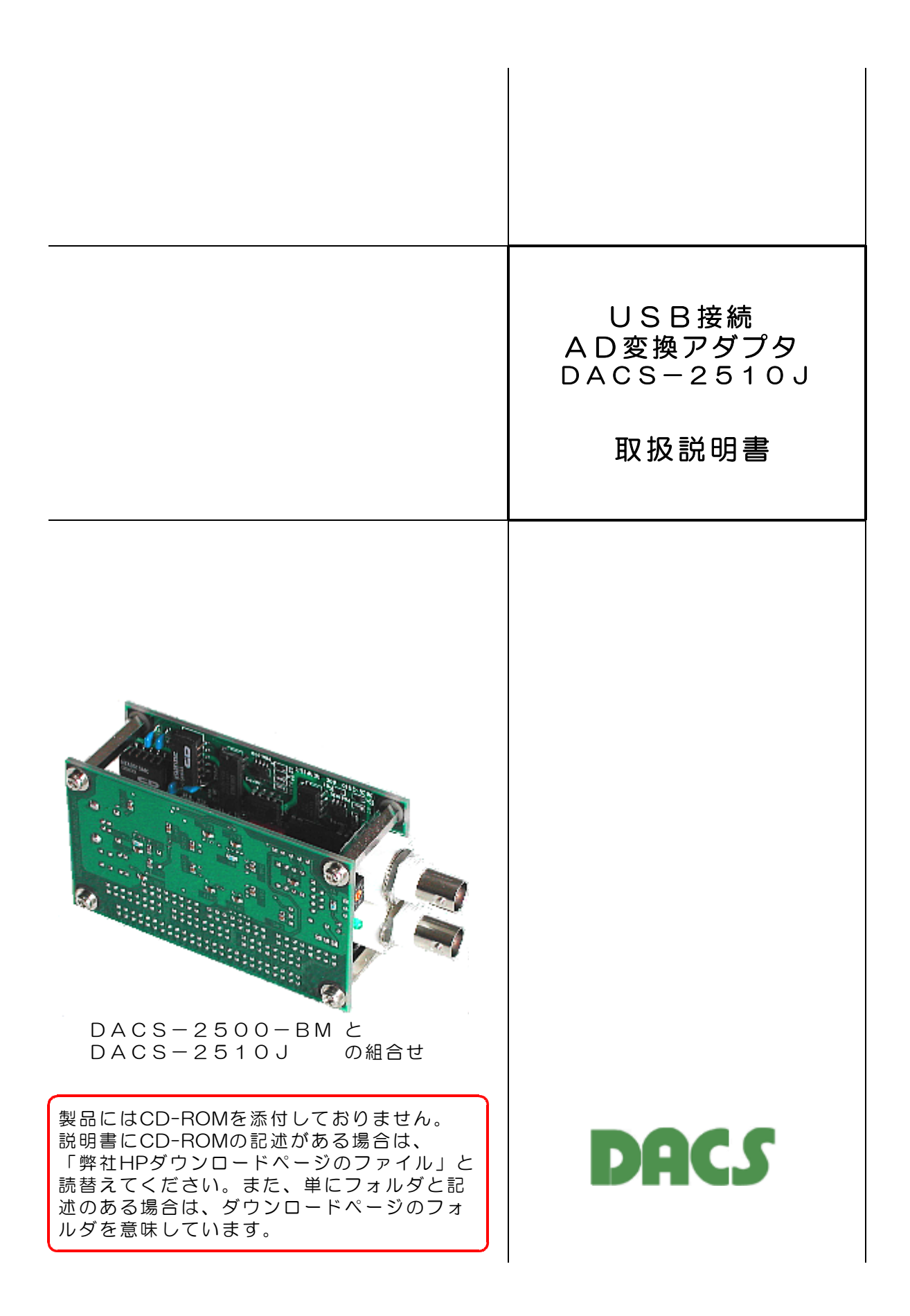

### 目 次

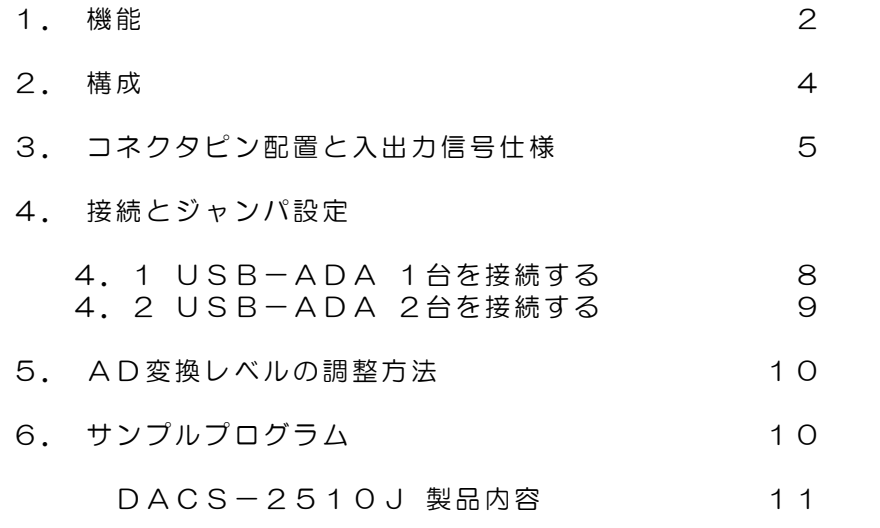

## 1.機能

USB接続AD変換アダプタ DACS-2510J(以下、USB-ADA)は、パソコ ンのUSBポートに接続して、パソコンから送信するコマンドにより、アナログ電圧信号を AD変換して読取るためのボードです。アナログ入力の各チャンネルは、USBインターフ ェイスと絶縁し、また各チャンネルは相互に絶縁しています。

(注)このボードは、DACS-2500-BMのアダプタボードとなっており、 パソコンのUSBに接続して使用するためには、DACS-2500-BM が必要です。

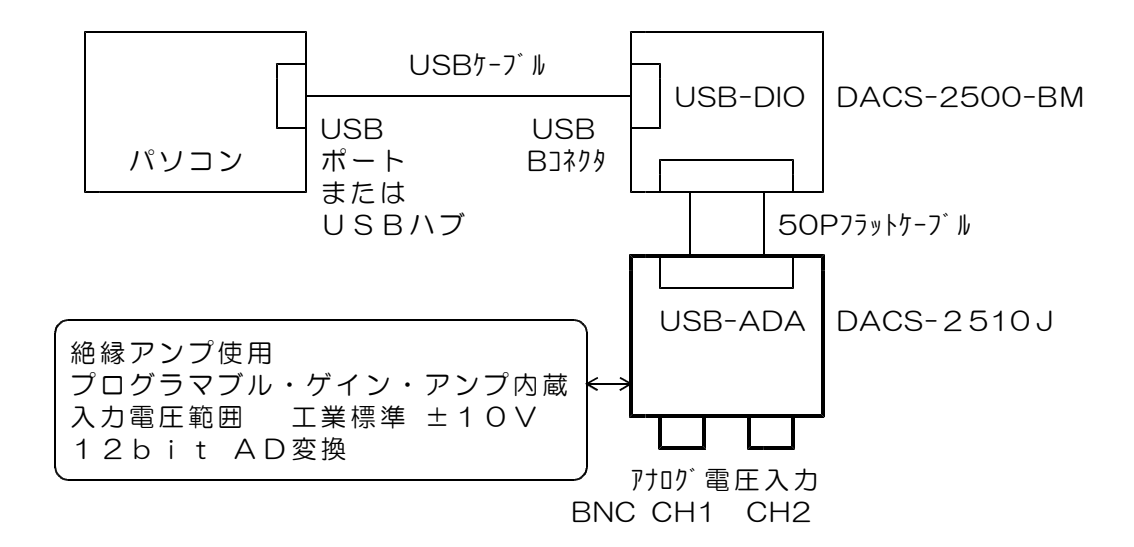

### 特徴

- (1) USBインターフェイスとアナログ入力回路とは電気的に絶縁しています。 従って、パソコンとは絶縁した状態で、アナログ信号の計測ができます。 アナログ入力ch1とch2の0Vも相互に絶縁しています。
- (2)内蔵のアナログスイッチにより、2chの入力を切換えて計測できます。
- (3)プログラマブルゲインアンプ回路内蔵。 1倍 10倍 100倍 の3種類。 アナログ入力ch1とch2は、それぞれ個別にゲイン設定ができます。
- (4)入力電圧範囲 工業標準 ±10V (アンプゲイン 1倍のとき)

主な機能

| $\mathbf{1}$   | パソコンとの接続 | USBインターフェイス<br>高速拡張COMポートまたは専用USB機器として動作。<br>パソコンとの接続には DACS-2500-BM が必要。                                                                                                    |
|----------------|----------|----------------------------------------------------------------------------------------------------|
|                |          | DACS-2500-BM 1台に、最大2台の<br>USB-ADAを接続することが可能。                                                                                                    |
| 2              | アナログ入力   | 2 c h 電圧入力<br>電圧範囲 ±10V (アンプゲイン1のとき)<br>USBインターフェイスとは絶縁アンプにより絶縁<br>各アナログ入力のOVも相互に絶縁しています。<br>入力抵抗 3MΩ以上<br>入力回路の詳細は3項を参照ください。                                                                                                    |
| З              | アンプゲイン   | プログラマブル・ゲイン・アンプ内蔵<br>パソコンからのコマンドにより切換<br>1倍 10倍 100倍 の3種類<br>各チャンネルを個別に設定することができます。                                                                                                    |
| $\overline{4}$ | AD変換     | 変換長 12bit<br>変換時間 1 O $\mu$ s<br>アンプゲイン1倍 -10V (000 (H)) ~+10V (FFF (H))<br>アンプゲイン10倍 -1V (OOO(H)) ~ +1V (FFF(H))<br>アンプゲイン100倍 -0.1V (000(H)) ~+0.1V (FFF(H))<br>変換精度 全アンプゲイン、全レンジで<br>$DC \pm 2LSB$ (25°C)<br>または ±0. 5mVのうち大きい値<br>直線性誤差 DC±1LSB (25℃) |
| 5              | 動作速度(目安) | 仮想COMドライバ使用時<br>50Hz<br>最大繰返し周波数<br>ダイレクトドライバ使用時<br>最大繰返し周波数<br>1 KHz<br>連続サンプリング最大周波数 10KHz<br>(注)詳細は、DACSー2500取扱説明書<br>6項の解説を参照ください。                                                                                                    |
| 6              | 電源       | +5V (±10%) 最大260mA<br>パソコンからUSBケーブル経由にて供給する場合は、<br>DACS-2500-BMの電源出カコネクタに接続しま<br>す。                                                                                                    |
| 7              | 絶縁抵抗     | USB OVコモン ←→ アナログ入力OV間<br>アナログ入カチャンネル間<br>200MΩ以上 (DC250V 25℃ 製品出荷時)                                                                                                    |
| 8              | 動作周囲温度   | $0 \sim 50^{\circ}$ C                                                                                                    |

# 2.構成

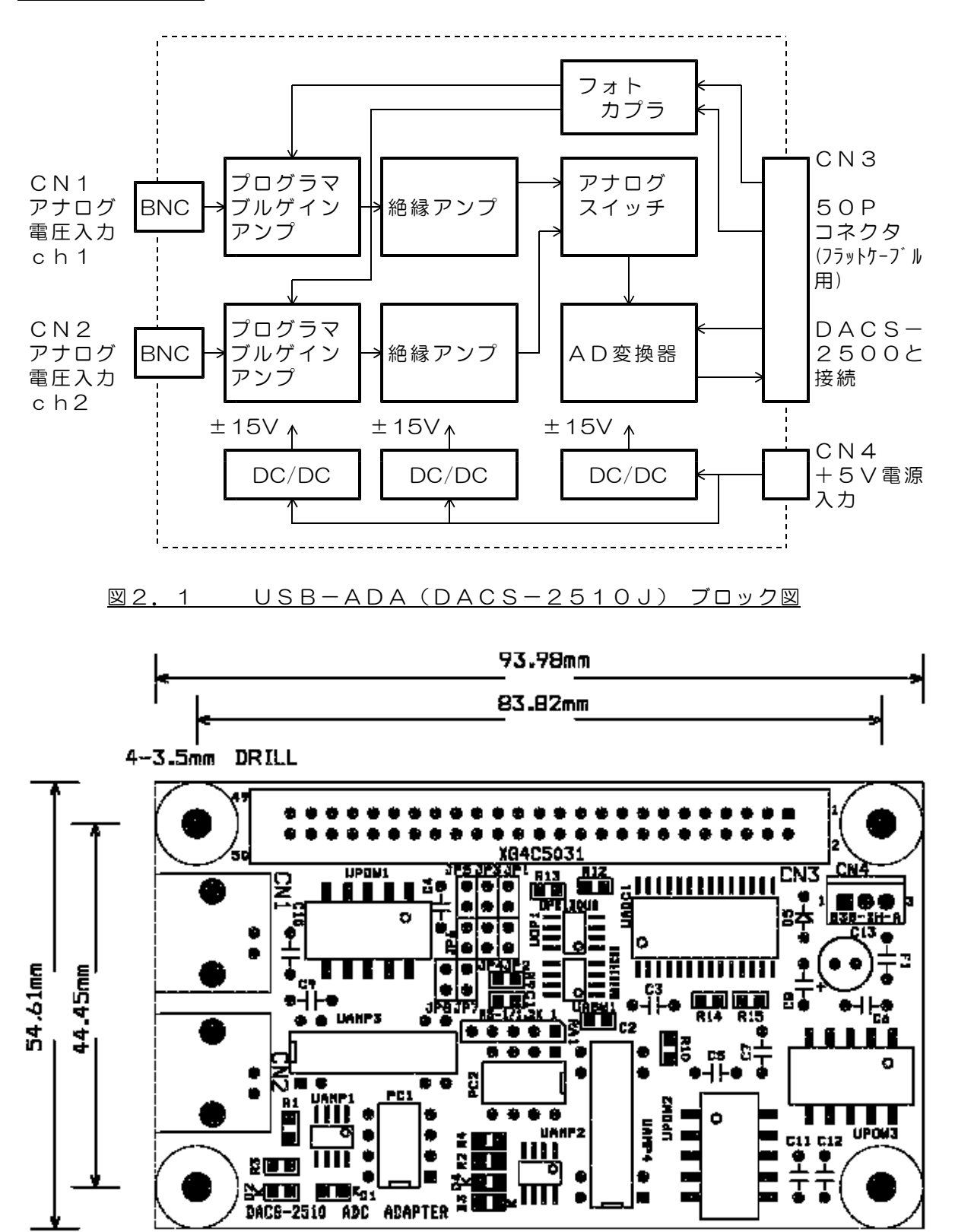

図2.2 USB-ADA(DACS-2510J) 外形図

# 3.コネクタピン配置と入出力信号仕様

CN1 アナログ電圧ch1入力コネクタ (BNC)

CN2 アナログ電圧ch2入力コネクタ (BNC)

アナログ電圧入力回路

![](_page_5_Figure_4.jpeg)

CN3 デジタル入出力コネクタ (50Pフラットケーブル用 DACS-2500 との接続に使用)

基板側 型式 オムロン XG4C5031

ケーブル側 型式 オムロン XG4M5030

(注)DACS-2500-BMと接続するケーブルは標準添付となっています。 標準添付品は 長さ5cm DACS-2510J 1台接続用。 標準添付仕様以外のケーブルを必要とされる場合は、別途ご用命ください。

![](_page_5_Picture_145.jpeg)

![](_page_6_Picture_264.jpeg)

(1)AD変換器RC信号

High → Low の変化にてAD変換開始 lowパルス幅は 最小50ns 変換開始から、最大9μsにて変換が終了。 AD変換完了後、RC信号がHighの状態にてAD変換データ出力が有効となり、 データ読み取りが可能となります。 DACS-2500-BM は、ホストからSコマンドを受信したとき、 パルス幅500nsのRC信号を、自動的に USB-ADA (DACS-2510J)に送るようになっています。

(2)AD変換器CS信号

AD変換器CS信号は、通常、0(low)を指定するようにします。

(3)入力チャンネル切換

Highにて ch1入力 Lowにて ch2入力 切換信号変化から、アンプ回路が安定するまでの時間 最大 20  $\mu$ s (fullスイング時、AD変換LSB以下に安定する時間)

### (4)アンプゲイン

通常は JP1 Close JP3 Close JP5 Close JP7 Close そのほかは Open として使用。 このとき Ch1は アンプゲインA0(JP1)と アンプゲインA1(JP3) Ch2は アンプゲインA0(JP5)と アンプゲインA1(JP7) にてアンプゲインをコントロールします。

DACS-2500に、2台目のUSB-ADAを接続するときは、 JP2 Close JP4 Close JP6 Close JP8 Close そのほかは Open として使用。 このとき Ch1は アンプゲインA0(JP2)と アンプゲインA1(JP4) Ch2は アンプゲインA0(JP6)と アンプゲインA1(JP8) にてアンプゲインをコントロールします。

![](_page_7_Picture_212.jpeg)

アンプゲイン信号変化から、アンプ回路が安定するまでの時間 最大 500 $\mu$ s

### CN4 電源入力

- (注)DACS-2500と接続するケーブルを標準添付しています。 標準添付品 ーーー 長さ10cm DACS-2510J 1台接続用。 標準添付仕様以外のケーブルを必要とされる場合は、別途ご用命ください。
- 1 +5V(±10%)電源入力 消費電流 最大260mA
- 2 接続なし
- 3 0V

## 4.接続とジャンパ設定

4.1 USB-ADA 1台 を接続する

![](_page_8_Figure_2.jpeg)

制御信号の出力方法

Ch1 アンプゲインAO (JP1) ーーデジタル出力 bit12 Ch1 アンプゲインA1 (JP3) ーーデジタル出力 bit14 Ch2 アンプゲインAO (JP5) -- デジタル出力 bit16 Ch2 アンプゲインA1(JP7)--デジタル出力 bit18 にてアンプゲインを決定します。

![](_page_8_Picture_186.jpeg)

入力チャンネル切換(デジタル出力 bit19)にて入力チャンネルを切換えます。

Highにて ch1入力 Lowにて ch2入力

CS信号(bit20)は常時 O (LOW) としておきます。

RC信号(デジタル出力 bit22)は、DACS-2500のSコマンドにより、 DACS-2500が自動的に必要なパルスを出力します。

![](_page_9_Figure_1.jpeg)

#### 制御信号の出力方法

No.1基板 アンプゲイン No.2基板 アンプゲイン

| CH1<br>CH2 | bit14<br>bit18 | bit12<br>bit16 |                         | bit15<br>bit23 | bit13<br>bit17 |                         |
|------------|----------------|----------------|-------------------------|----------------|----------------|-------------------------|
|            | A <sub>1</sub> | A <sub>O</sub> | ゲイン                     | A <sub>1</sub> | A <sub>O</sub> | ゲイン                     |
|            |                | Ω<br>Ω         | 1倍<br>10倍<br>100倍<br>不定 | O              |                | 1倍<br>10倍<br>100倍<br>不定 |

入力チャンネル切換(デジタル出力 bit19)にて入力チャンネルを切換えます。 Highにて ch1入力 Lowにて ch2入力

CS信号(bit20)は常時 O (LOW) としておきます。

RC信号(デジタル出力 bit22)は、DACS-2500のSコマンドにより、 DACS-2500-BM が自動的に必要なパルスを出力します。

## 5.AD変換レベルの調整方法

本ボードにはAD変換レベルの調整箇所はありません。 各チャンネルのオフセットとゲイン調整値を、DACA-2500-BM基板の EEPROMに書き込んでいて、この値を使用してパソコンプログラムにて調整する 方法を採用しています。

# 6.サンプルプログラム

(1) フォルダ 15BX¥15BXsample にあるサンプルプログラム D151ADS は、マルチデバイス(ダイレクトドライブ)版用になっています。 このプログラムを動作させるためには、ダイレクト版デバイスドライバをあらかじめ インストールしておく必要があります。 ドライバのインストール方法は、DACS-2500 の取扱説明書を参照してくだ さい。 添付のソースファイルは、C++ Ver.6 用です。

- (2) サンプルプログラム D151ADS を起動すると、 USBポートに接続している DACS-2500(USB-DIO) を最大4台ま で検索し、それぞれのID番号を読取ります。従って、複数台のDACS-2500 **- home in the second Devilor of the second second in the second second in the second second in the second second**<br>そりまするときは、すべてのID番号を異なった値にセットしておいてください。 (サンプルプログラムでは、ID番号0~3までの対応となっていますので、このう ち、いずれかの番号をセットしてください。)
- (3)プログラム起動後、キーボードの G を押すと、サンプリングとAD変換の実行を開 始し、USB接続しているすべてのポートと、各ポートに接続している、DACS- 2510J(USB-ADA) 4ch分の入力電圧値を画面表示します。 (DACS-2510Jを1台のみ接続している場合は、2枚目のボードの入力電圧 値は不定値になっています。)
- (4)キーボードの S を押すと、サンプリングの実行を停止します。
- (5)キーボードの T を押すと、サンプリング間隔の入力ができるようになります。 数値入力後、ENTERを押すと、サンプリング間隔が入力した値になります。
- (6)キーボードの a を押すと、ch1のアンプゲイン キーボードの A を押すと、ch2のアンプゲイン キーボードの b を押すと、ch3のアンプゲイン キーボードの B を押すと、ch4のアンプゲインの入力ができるようになります。 数値入力後、ENTERを押すと、アンプゲインが入力した値になります。 設定できるアンプゲインは 1,10,100 の3種類です。これ以外の値を入力し た場合は無効になります。

プログラムの動作に関する詳細は、ソースリストのコメントに詳しく記述しています ので、そちらをご覧ください。

| 製品の名称 | USB接続AD変換アダプタボード DACS-2510J                                                                                                    |
|-------|----------------------------------------------------------------------------------------------------|
| 標準構成  | DACS-2510J 基板<br>1 枚<br>デジタル入出力接続用ケーブル 5cm 1本<br>DACS-2500に1台のアダプタボードを<br>接続するケーブルを標準添付<br>電源接続ケーブル<br>10cm<br>1 本<br>DACS-2500の電源出力に接続するケーブ<br>ルを標準添付<br>(DACS-2510Jを1台のみ接続する場合)<br>デバイスドライバ/サンプルプログラム/取扱説明書は<br>ダウンロードにて |

DACS-2510J 製品内容

DACS-2510J 販売条件

![](_page_11_Picture_101.jpeg)

![](_page_11_Picture_102.jpeg)

DACS251018326A